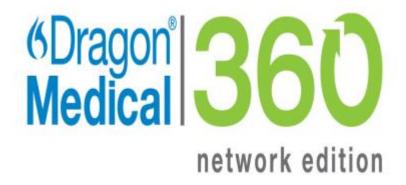

**Dragon Medical Network Edition** 

Version 2.5.1

## **Release Notes**

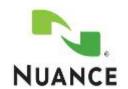

#### Copyright

Copyright © 2002-2016 Nuance Communications, Inc. All rights reserved.

To view and download the latest version of this document, visit: http://www.nuance.com/for-healthcare/dragon-medical-/user-guides/index.htm

Nuance, ScanSoft, the Nuance logo, the Dragon logo, Dragon, DragonBar, NaturallySpeaking, NaturallyMobile, RealSpeak, Nothing But Speech (NBS), Natural Language Technology, Select-and-Say, MouseGrid, and Vocabulary Editor are registered trademarks or trademarks of Nuance Communications, Inc. in the United States or other countries. All other names and trademarks referenced herein are trademarks of Nuance Communications or their respective owners. Designations used by third-party manufacturers and sellers to distinguish their products may be claimed as trademarks by those third-parties

Reissued 6/16/2016

L-3890

## **Contents**

| Contents                                                  | 3  |
|-----------------------------------------------------------|----|
| What's new in Dragon Medical Network Edition 2.5.1        | 1  |
| System requirements for DM Network Edition, version 2.5.1 | 1  |
| Dragon Medical Network Edition guides and manuals         | 2  |
| Installing or Upgrading DM Network Edition                | 2  |
| Logging and Protected Health Information                  | 2  |
| Nuance Upgrade Training                                   | 3  |
| Upgrade Installer updates                                 | 3  |
| When to use the Upgrade Installer                         | 4  |
| Upgrading to the Citrix Client Extension 2.5.1            | 4  |
| New in Dragon Medical Network Edition                     | 5  |
| Known Issues and fixes                                    | 11 |
| Product build numbers                                     | 31 |
| DM Network Edition Version 2.x Releases                   | 31 |
| DM Network Edition Version 1.x Releases                   | 32 |
| Finding DM Network Edition build numbers                  | 33 |

# What's new in Dragon Medical Network Edition 2.5.1

This section covers the newest release of Dragon Medical Network Edition; Nuance's leading speech-recognition and reporting solution for medical professionals. This release provides new features, updates, and enhancements for providers and administrators.

Dragon Medical Network Edition (DMNE) 2.5.1 is a client and minitracker release. For details, visit <a href="https://isupport.nuance.com">https://isupport.nuance.com</a> and view article 14274.

DMNE 2.5.1 includes PowerMic SDK 4.3 Hotfix 01 to address issue 33196.

## System requirements for DM Network Edition, version 2.5.1

| Item                                                | Description                                                                                                    |  |
|-----------------------------------------------------|----------------------------------------------------------------------------------------------------|--|
| Software provided:                                  | DM Network Edition version 2.5.1 Service Pack, build number 12.51.215.089:  The Upgrade installer                                                                                                    |  |
|                                                     | • vSync 2.5.1 MiniTracker (version 12.51.215.089)                                                                                                    |  |
|                                                     | <ul> <li>vSync Restorer</li> </ul>                                                                                                    |  |
|                                                     | <ul> <li>Dragon Client for Remote Desktop</li> </ul>                                                                                                    |  |
|                                                     | <ul> <li>Citrix Extension (previously known as the Citrix Client<br/>Update)</li> </ul>                                                                                                    |  |
|                                                     | The Upgrade installer version of the software does not include updates for language or acoustic models.) See <i>Upgrade Installer updates</i> on page 3 for more information. For additional software versions, see the Build Number Table at the end of this document.                                                                                                    |  |
| Supported versions of the Nuance Management Server: | The 2.5.1 Dragon Client supports Nuance Management Server 5.3 and 4.3.116 (SP4). To obtain a copy of the supported version of the NMS software, contact Nuance.                                                                                                    |  |
| Where to download:                                  | iSupport Solution 14274                                                                                                    |  |
| Supported upgrade paths:                            | Service Pack Upgrade Installer  • Upgrade from DMNE 2.4.x or earlier versions of DMNE 2.x.                                                                                                    |  |
|                                                     | <ul> <li>Full Installer</li> <li>Upgrade from DMNE 2.4.x or earlier versions of DMNE 2.x.</li> <li>Upgrade from DMNE 1.0 SP6.</li> <li>Upgrade from Dragon Medical Enterprise Edition version 10.x</li> <li>Upgrade from Dragon Medical Practice Edition version 11</li> </ul>                                                                                                    |  |
| Profile upgrade to version 2.x required:            | If you are upgrading from the following versions of Dragon Medical, you must upgrade your user profiles to version 2.x as described in the DM Network Edition Installation Guide:  • Server and Client upgrade from DM Network Edition 1.0 SP6 (build number 10.50.660.033)  • Upgrade from Dragon Medical Enterprise Edition 10.x  • Upgrade from Dragon Medical Practice Edition version 11 |  |

| Item                                                                                     | Description                                                                                                    |
|------------------------------------------------------------------------------------------|----------------------------------------------------------------------------------------------------|
| Minimum version of the<br>Dragon client supported by<br>Nuance Management Server<br>5.3: | DM Network Edition 1.0 SP6 (build number 10.50.660.033)                                                                                                    |
| DM Network Edition vSync in<br>this release supports Dragon<br>clients from:             | DM Network Edition 1.0 SP6 (build number 10.50.660.033) and newer. Note that generally the vSync Mini-Tracker component on all Citrix servers must be equal to or greater than the highest version of the vSync client component installed on the Dragon workstations. |

## Dragon Medical Network Edition guides and manuals

| Guide                               | Version 2.1   | Version 2.2                  | Version 2.3   | Version 2.4                  | Version 2.5   |
|-------------------------------------|---------------|------------------------------|---------------|------------------------------|---------------|
| Planning and<br>Deployment<br>Guide | <u>L-3690</u> | Please refer                 | <u>L-3787</u> | Please refer                 | <u>L-3870</u> |
| Installation<br>Guide               | <u>L-3689</u> | to Version 2.1 documentation | <u>L-3784</u> | to Version 2.3 documentation | <u>L-3867</u> |
| Administrator<br>Guide              | <u>L-3692</u> |                              | <u>L-3786</u> |                              | <u>L-3869</u> |
| Citrix Admin<br>Guide               | <u>L-3691</u> |                              | <u>L-3799</u> |                              | <u>L-3868</u> |

Please refer to iSupport Solution 14111: Dragon Medical 360 | Network Edition User Documentation.

## Installing or Upgrading DM Network Edition

When you install or upgrade DM Network Edition, be sure to install or upgrade the server components (Nuance Management Server and Console, Profile Optimizer Server and Speech Nodes, and the SDK) *before* installing or upgrading the Dragon client. See the DM Network Edition Installation Guide for details on how to install the server and client components of DM Network Edition.

## Logging and Protected Health Information

The default logging settings in Dragon Medical products produce log data that complies with privacy standards. Dragon Support may instruct you to change these logging settings to produce logs that provide more information. In this case, the log data may include patient relevant data, for example, patient name. To remain compliant to local privacy standards, you should only use these logging settings in a test environment, or with test patient data.

#### The Protected Health Information Warning Dialogs

If you have changed your logging settings so that the logs may include PHI, warning dialogs will appear when you load a user profile, giving you the option to cancel these changes. If you click **OK**, PHI may appear in the logs. If you click **Cancel**, Dragon will shut down if you are in the Dragon Client, or will disable logging if you are in the EHR Synchronizer/MiniTracker.

## **Nuance Upgrade Training**

If you are upgrading from a version of Dragon software other than DM Network Edition Version 2.x, the DM Network Edition version 2.5.1 upgrade is complex. You will need to plan your upgrade carefully, taking your specific needs and environment into account.

Nuance strongly recommends our Upgrade Training Package to help your IT team to transition to DM Network Edition version 2.5.1 with minimal disruption. This package provides web-based training for the IT personnel responsible for upgrading your system. It includes a 3-day engagement which ensures that all of the upgrade steps are performed correctly and in the right sequence.

Please contact your Account Executive for more information about this offering, or call 866-748-9537. If you do not know your Account Executive, Nuance can put you in contact with that person.

See <u>DM Network Edition Upgrade Training</u> to view the class agenda.

If you are upgrading from DM Network Edition Version 2.0 or newer, upgrade is much simpler, and you may not require upgrade training.

## **Upgrade Installer updates**

The Upgrade Installer installs product updates as a software patch. These updates do not include updates for language or acoustic models.

You use the Upgrade Installer provided with DM Network Edition 2.5.1 to upgrade the entire Dragon client at one time, including the vSync components on the client machine. You can also use the Upgrade Installer to upgrade many Dragon clients quickly and simultaneously.

The Upgrade Installer upgrades Dragon clients to DM Network Edition 2.5.1 from version 2.x. You can obtain the Upgrade Installer zip file from the iSupport site. For details, visit <a href="https://isupport.nuance.com">https://isupport.nuance.com</a> and view article 14274.

The Upgrade Installer zip file, **DMNE2DOT5DOT1.zip**, contains the following files and directories:

- DMNE2DOT5DOT1.exe: the Upgrade Installer
- MiniTracker.exe : vSync for the Citrix server
- vSyncRestorer.exe: for restoring vSync support after updating a Citrix client
- Citrix Extension (previously known as the Citrix Client Update): Contains the Citrix Client Extension, Citrix Server & Virtual Desktop Extension, vddnspatch2.exe and vddnspatch.msi (known as Client Update 2 for Citrix). See the Citrix Administrator Guide for more information.

- Dragon Client for Remote Desktop: Contains software that allows you to use a PowerMic over remote desktop.
- The "Medical Sample Commands" folder that contains MedicalNormals.dat and MedicalTemplates.dat files

You can view messages about Upgrade Installer updates for Dragon and vSync on a client computer. In the Nuance Management Server Administrator Guide, see:

- 'Receiving notifications from the Update Server'
- 'Purging messages.'

## When to use the Upgrade Installer

If Dragon is installed:

- on a workstation
- on a Citrix server

Use the Upgrade Installer or the full Dragon installer to upgrade Dragon (and if applicable, vSync client component) to DM Network Edition 2.5.1.

#### Repair vSync after installing or upgrading the Citrix client

To repair vSync on workstations where the Citrix client has either been updated or re-installed, use the vSync Restoration Patch, vSyncRestorer.exe, included in the Upgrade Installer zip file.

#### Update vSync on a Citrix server

To update the vSync component on a Citrix server that publishes applications, use MiniTracker.exe, included in the Upgrade Installer zip file. In this configuration, Dragon is installed on a workstation and not on the Citrix server.

## Upgrading to the Citrix Client Extension 2.5.1

If you are going from a 2.x version of the Citrix Extension (formerly known as Citrix Client Update) to the 2.5.1 version, take the following steps to upgrade:

- 1. On each client machine where the Citrix Receiver is installed, install the new vddnspatch2.exe file. **Note**: If the legacy vddnspatch.exe or vddnspatch.msi file is already installed, you do not need to remove it.
- 2. If you will be using a PowerMic, install the Citrix Client Extension. Navigate to the Citrix Client Extension directory in your installation files and double-click the PowerMic Citrix Extension Client.msi file.
- 3. Repeat steps 1 and 2 until vddnspatch2.exe and the Citrix Client Extension are installed on all of the client OS with pre-installed Citrix Receiver.
- 4. On the XenApp Server, upgrade DM Network Edition to version 2.5.1. If you will be using a PowerMic, install the Citrix Server Extension. Navigate to the Citrix Server Extension directory in your installation files and double-click the PowerMic Citrix Server & Virtual Desktop Extension.exe file.

5. (Optional) Uninstall the old version of vddnspatch.exe or vddnspatch.msi from the XenApp client machines.

## **New in Dragon Medical Network Edition**

To view information about what is new in Nuance Management Server 5.3, visit <a href="https://isupport.nuance.com">https://isupport.nuance.com</a> and view article 14274.

| New in Dragon Medical Network Edition 2.5.1 for administrators and providers |                                                                                                    |  |
|------------------------------------------------------------------------------|----------------------------------------------------------------------------------------------------|--|
| Description                                                                  | Feature                                                                                                    |  |
| Changes to the Nuance<br>Management Server DVD                               | The "Nuance Management Server Software and Documentation" DVD now only contains the Dragon Medical SDK Client. The DVD no longer contains documentation or Nuance Management Server (NMS) components (the NMS installer and the Profile Optimizer installer). The NMS components are available for download from iSupport.                                                           |  |
| Support for forced LDAP authentication                                       | An administrator can use the Nuance Management Server or modify the Local Authenticator configuration file to enable support for forced LDAP.                                                                                                    |  |
| Entering a user domain name launches LDAP authentication                     | When a Dragon provider logs into Dragon with their domain name, Dragon automatically uses LDAP authentication to authenticate the user. To enable this feature, you must first configure the domain and Active Directory connection strings using the Nuance Management Console. For more details, see 'Set the Active Directory Connection String' in the DMNE Administrator guide. |  |

| New in Dragon Medical Network Edition 2.5 for administrators |                                                                                                    |  |
|--------------------------------------------------------------|----------------------------------------------------------------------------------------------------|--|
| Feature                                                      | Description                                                                                                    |  |
| Supports for standard port 443                               | NMS 5.X supports the standard port 443.  The Dragon client, Nuance Management Console, WebDAV server, and Local Authenticator (NMS cloud) use port 443 to communicate with the Nuance Management Server.  For details, see 'Ports to open for clients, servers, and hardware firewalls' in the DM Network Edition Planning and Deployment guide. |  |
| PowerMic III support                                         | You can use the NMC in NMS 5.X to configure PowerMic III settings as well as the previously supported PowerMic II settings.                                                                                                    |  |
| An NMC user can login using LDAP/AD credentials              | You can enable a user to log into the NMC using their LDAP/AD credentials.                                                                                                    |  |

| New in Dragon Medical Network Edition 2.5 for administrators                  |                                                                                                    |  |  |
|-------------------------------------------------------------------------------|----------------------------------------------------------------------------------------------------|--|--|
| Feature                                                                       | Description                                                                                                    |  |  |
|                                                                               | Afterwards, when the user accesses the NMC login page, the NMC displays the LDAP/AD login fields. The user enters their LDAP/AD credentials and logs into the system.                                                                                                    |  |  |
| Create an administrator password when you install the NMS for the first time. | On-premise only - When you first install the NMS, you are prompted to create a password. You will use the password to log into the NMS through the NMC.                                                                                                    |  |  |
| Changes to the Profile<br>Optimizer DashBoard                                 | The Profile Optimizer DashBoard now contains a tree panel. You can use the tree panel to view and manage the Profile Optimizer, speech node collections, and speech nodes in an organization.  For details, see The Profile Optimizer DashBoard.                                                                |  |  |
| Changes to the Profile<br>Optimizer and Speech Node<br>Collections ribbon     | In the top navigation panel in the NMC, the <b>Profile Optimizer</b> section and <b>Speech Node Collections</b> section have been consolidated into one section: <b>Profile Optimizer</b> .                                                                                                    |  |  |
|                                                                               | The section contains the following buttons:  • Dashboard – Displays the Profile Optimizer Systems page.  • Tasks – Search for and view a Profile Optimizer tasks.  • Add – Add a speech node collection.  • Details – View details about a speech Node Collection.  • Delete – Delete a speech node collection. |  |  |
| View and modify the data of<br>step-by-step Speech<br>Commands                | An administrator can view and set details about a step-by-step command.                                                                                                    |  |  |
|                                                                               | For details, see 'Viewing and modifying the data of step-by-step Speech Commands' in the DM Network Edition Administrator guide.                                                                                                    |  |  |
| Set the DragonBar to display in 'Tray Icon' mode                              | An NMS administrator can set the DragonBar in "Tray Icon" mode when a user is not loaded in Dragon.                                                                                                    |  |  |
|                                                                               | The administrator sets the 'Hide Dragonbar when no user is loaded 'option under <b>Site</b> > <b>DM360 Network Edition</b> > <b>Miscellaneous</b> .                                                                                                    |  |  |
| Set when the Dragon log file is sent to the NMS                               | Set the Upload Dragon.log file option to determine when the Dragon.log file uploads to the NMS.                                                                                                    |  |  |
|                                                                               | The values for this option are:  • Never  • Only on Critical Errors  • Always The default value is Only on Critical Errors.                                                                                                    |  |  |
|                                                                               | The option is located under:  Group Details > Network Edition US > Diagnostics and                                                                                                    |  |  |
|                                                                               | User Account Details > Network Edition US > Diagnostics                                                                                                    |  |  |
| Enable the Problem Steps<br>Recorder                                          | Enable Problem Steps Recorder (PSR): The default value is unchecked.                                                                                                    |  |  |

| New in Dragon Medical Network Edition 2.5 for administrators                            |                                                                                                    |  |
|-----------------------------------------------------------------------------------------|----------------------------------------------------------------------------------------------------|--|
| Feature                                                                                 | Description                                                                                                    |  |
|                                                                                         | If enabled, Dragon runs the Windows Problem Steps<br>Recorder (psr.exe) to capture an html file with screenshots<br>and Dragon usage information. You can use the screenshots<br>and usage information to diagnose issues with Dragon.                                                                                                    |  |
|                                                                                         | An NMS administrator can choose one of the following options:  • Max PSR screenshots: Takes an integer value where the default is 50 and the acceptable values range from 0 to 1000.  • Show PSR Gui: A checkbox where the default is unchecked.  The option is located under:                                                                                |  |
|                                                                                         | Group Details > Network Edition US > Diagnostics and User Account Details > Network Edition US > Diagnostics                                                                                                    |  |
| Changes to "Request Dragon<br>Logs"                                                     | The "Request Dragon Logs" feature is not supported in NMS 5.X.                                                                                                    |  |
| Removal of the Profile<br>Optimizer Server and database                                 | DM Network Edition and NMS 5.X no longer include the Profile Optimizer Server and database. You do not need to install these components.  For information about how to migrate data from the Profile Optimizer server database to the Nuance Management Server 5.1 database, see 'Run the Profile Optimizer Server Migration Tool' in the Installation guide. |  |
| The "Create BM-IV profiles by default (recommended for virtualized environment)" option | The "Create BM-IV profiles by default (recommended for virtualized environment)" option is now called "Optimize for Virtual Environments".  If this option is enabled, Dragon will optimize the user profiles for lower CPU and memory availability during speech recognition.                                                                                |  |

| New in Dragon Medical Network Edition 2.5 for providers |                                                                                                    |  |
|---------------------------------------------------------|----------------------------------------------------------------------------------------------------|--|
| Feature                                                 | Description                                                                                                    |  |
| Support for the PowerMic III                            | DM Network Edition supports the PowerMic III, and still provides support for the Power Mic II. For more details, see 'Using a PowerMic Microphone with Dragon' in the Dragon Help. |  |
| Support for Microsoft Windows and Microsoft Office      | DM Network Edition 2.5 supports: -Microsoft® Windows® 10 (including Professional and Enterprise), 32 bit and 64 bit                                                                |  |

| New in Dragon Medical Network Edition 2.5 for providers |                                                                                                    |  |
|---------------------------------------------------------|----------------------------------------------------------------------------------------------------|--|
| Feature                                                 | Description                                                                                                    |  |
|                                                         | -Microsoft® Word 2016 (32 & 64 bit) -Microsoft® Outlook® 2016 -Microsoft® Excel® 2016                                                                                                    |  |
| Support for XenDesktop 7.6                              | DM Network Edition 2.5 supports XenDesktop 7.6. For more details, see the DM Network Edition Citrix guide.                                                                                                    |  |
| Export words with custom properties                     | A user can now export all words with custom properties - allowing the user to apply customizations to another vocabulary or another user.                                                                                                    |  |
| Hide DragonBar when a user logs out of Dragon           | An administrator can set an option in the Nuance Management Console to have Dragon only display the DragonBar when a user is logged in to Dragon. When Dragon is running on a workstation, but no one is logged into Dragon, the DragonBar is not visible. |  |
| Dragon sample commands                                  | Dragon sample commands are now available separately from the mycmds.dat file. An administrator can import can import these commands for a physician.                                                                                                    |  |

#### New in Dragon Client 2.4.4 Carried Over Into Dragon Client 2.5.0.2

## Insert text through vSync when there are issues inserting text using the Clipboard or the keyboard

Build 12.51.215.089 enables Dragon to insert text into published applications through vSync. Text insertion through vSync is available when Dragon switches to Basic dictation mode during a timeout that occurs when dictating text.

Important: Install this feature if you are experiencing the issues described in <u>Issues 33760 and 33901</u> - Error occurs in Cerner MPages/DynDocs, "The paste action cannot continue due to <u>unsupported formats being held on the clipboard."</u>

#### Prerequisites for enabling text insertion through vSync

- vSync is enabled and running on a Citrix XenApp server.
- The Dragon client is updated to build 12.51.215.089.
- vSync is updated to build 12.51.215.089.
- The Dragon user is dictating into a published application window supported by vSync.
- The user successfully dictates into a published application at least once through the full compatibility module in minidragon.

#### Steps for enabling text insertion through vSync

#### New in Dragon Client 2.4.4 Carried Over Into Dragon Client 2.5.0.2

On the Dragon workstation, upgrade the Dragon client.

- 1. Open a command prompt with administrative privileges.
- 2. Ensure that the C:\temp directory exists. If the directory does not exist, create it.
- Run the following command: setup.exe /v"USE\_VSYNC\_FOR\_CITRIX\_BASIC\_DICTATION=1 /Liwmo!e C:\temp\setup.log"

#### Text insertion through vSync is not available when:

- Dictating into an edit control or window that is not supported by vSync.
- Using voice or keyboard commands such as "Copy x" and "Paste y"", and "Ctrl+c" and "Ctrl+v."
- Inserting Text & Graphics commands and templates.
- Transferring text from the Dictation Box.
- vSync is not enabled.
- The 'Insertion through vSync' feature is disabled.

#### Notes:

- By default, this feature is disabled (Set to 0).
- Enable text insertion through vSync: USE\_VSYNC\_FOR\_CITRIX\_BASIC\_DICTATION to 1.
- Disable text insertion through vSync: USE\_VSYNC\_FOR\_CITRIX\_BASIC\_DICTATION to 0.
- Text insertion through vSync is available in the full and patch installer for DMNE. 2.5.0.2.

| New in Dragon Client 2.4, Carried Over Into Dragon Client 2.4.1 |                                                                                                    |  |
|-----------------------------------------------------------------|----------------------------------------------------------------------------------------------------|--|
| Feature                                                         | Description                                                                                                    |  |
| EpicTer82Class support                                          | Dragon sends a notification whenever the text is changed by Dragon in the SmartTextBox so that Hyperspace can be aware of the change. |  |

| New in Dragon Client 2.3.3, Carried Over Into Dragon Client 2.4.1        |                                                                                                    |  |
|--------------------------------------------------------------------------|----------------------------------------------------------------------------------------------------|--|
| Feature                                                                  | Description                                                                                                    |  |
| XenApp and XenDesktop 7.6 support                                        | DM Network Edition now supports XenApp 7.6 and XenDesktop 7.6.                                                      |  |
| /save command line option                                                | You can now save user profiles at the command line with the /save parameter.                                        |  |
| Timeout settings for the /save and /saveandshutdown command line options | You can specify a time out value for the /save and /saveandshutdown commands with natspeak.exe and natspeaksso.exe. |  |

| New in Dragon Client 2.3.3, Carried Over Into Dragon Client 2.4.1 |                                                                                                    |
|-------------------------------------------------------------------|----------------------------------------------------------------------------------------------------|
| Feature                                                           | Description                                                                                                    |
|                                                                   | If you call natspeak.exe /save <timeout> or natspeaksso.exe /saveandshutdown <timeout> using a script, the script will not continue processing until the save command is completed, or the timeout value elapses, whichever comes first.</timeout></timeout> |
|                                                                   | Valid values for the timeout parameter are between 30 and 120 seconds and use the following syntax:                                                                                                    |
|                                                                   | natspeak.exe /save <timeout> or natspeak.exe /saveandshutdown <timeout> where <timeout> is the time out in seconds.</timeout></timeout></timeout>                                                                                                    |
|                                                                   | The default timeout—which Dragon uses when given a value less than 30 or greater than 120—is 60 seconds.                                                                                                    |
|                                                                   | If you supply a non-numeric value or a value of zero, the time out feature is disabled for the current run.                                                                                                    |
| /trusted and /login command line options                          | The /trusted and /login command line options now work on the server as well as the client.                                                                                                    |
| natspeak.exe and<br>natspeaksso.exe                               | Both natspeak.exe and natspeaksso.exe can be used for EHR single sign on regardless of whether you are running natspeak.exe locally or on a Citrix server.                                                                                                   |
| /logout and /login command line options                           | If a user is logging out of Dragon, any command line /login request received during that log out goes into a queue and is executed once the log out is complete.                                                                                             |

## Windows XP Support

The 2.x versions of DM Network Edition will be the last versions of the product to support Windows XP. DM Network Edition 2.4.2 continues to support Windows XP.

## **Known Issues and fixes**

| Issues and Fixes in Dragon client 2.5.1                                                                           |                                                                                                    |
|----------------------------------------------------------------------------------------------------|----------------------------------------------------------------------------------------------------|
| Issue                                                                                                    | In-Depth Description                                                                                                    |
| Customer issue 1245, 1265, and<br>1266 – The font size and format<br>randomly changes when using Epic<br>2015 IU2 | Issue A provider uses Dragon to dictate into Epic 2015 IU2. Dictation utterances, voice commands, and other dictation actions cause the font size, format or style to change randomly.  New behavior Dictation into published or locally installed Epic 2015 IU2 does not change the font size, format or style in the middle of dictation.                                                                                                    |
| Issue 33270, 33491, and 1203 –<br>Dragon reports an incorrect profile<br>version when updating batch words        | Issue Dragon is running the batch word update task and Medication updates. The problem occurs when master profiles are stored on an EMC Isilon file storage platform. The task reports an error with the current version of the profile. The task enters the error information in to the Profile Optimizer Node log.  New behavior Dragon works as expected when updating batch words. The batch word update task and medication updates do not report an error when processing the profile. |

| Issues and Fixes in Dragon client 2.5.0.2                                                                                      |                                                                                                    |
|----------------------------------------------------------------------------------------------------|----------------------------------------------------------------------------------------------------|
| Issue                                                                                                    | In-Depth Description                                                                                                    |
| Issue 33652 –<br>Slow response times when running<br>Dragon and CPRS and Branch Cache<br>is enabled                            | Issue Computers experience latency issues when running Dragon and CPRS with Branch Caching enabled.                                                                                                    |
|                                                                                                    | <b>New behavior</b><br>Computers do not experience latency issues when running<br>Dragon and CPRS with Branch Caching enabled.                                                                                                    |
| Issue 32594 – Dragon crashes when using Search My Commands or the Command Browser is open                                      | <ol> <li>A user has installed Dragon and Search My Commands.</li> <li>The user opens the Command Browser and imports a command set.</li> <li>The user opens the Search My Commands dialog box, clicks Lists, and selects Go To Favorites item. The Search My Commands panel opens and displays a list of favorite commands.</li> <li>The user opens the dictation box, dictates text, selects the text and says 'Make that a favorite'.</li> <li>In the Search My Commands dialog box, the user enters a name for the new the new item.</li> <li>The user selects all the text in the dictation box and says 'Make that a command'.</li> <li>The command browser crashes. Dragon may crash or may require a restart.</li> </ol> |
|                                                                                                    | New behavior Dragon works as expected when using Search My Commands or the Command Browser. The Command Browser does not crash and Dragon does not require a restart.                                                                                                    |
| Issue 34388 –<br>Epic Note Writer – unable to dictate<br>in wildcard field that is on the right<br>side of the protected field | Issue A provider is unable to dictate when selecting a wildcard field in Epic Hyperspace 2015, NoteWriter which is placed on the right side of a protected field.                                                                                                    |
|                                                                                                    | <b>New behavior</b> It is now possible to dictate over a wildcard field that is on the right side of a protected field in Epic NoteWriter.                                                                                                    |

| Issues and Fixes in DM Network Edition 2.5                                                                                                    |                                                                                                    |
|----------------------------------------------------------------------------------------------------|----------------------------------------------------------------------------------------------------|
| Issue                                                                                                    | In-Depth Description                                                                                                    |
| Issue 33060 - The "Enable HTML custom API" option not applied at the user level                                                                               | Issue In the Nuance Management Console (NMC), an administrator enables the "Enable HTML custom API" option for a group. When a user in the group logs into Dragon, Dragon does not receive the option.                                                                                                    |
|                                                                                                    | New behavior When the "Enable HTML custom API" option is set at the group level in the NMC, the users in the group receive the option setting when they log into Dragon.                                                                                                    |
| Issue 32745 - Cerner Dynamic Docs:<br>The "Bold that" command inserts the<br>"b" character in Cerner                                                          | A provider dictates a phrase. The provider issues the "Bold that" command. Dragon inserts the "b" character in to the dictation text instead of bolding the last utterance in the dictation text.                                                                                                    |
|                                                                                                    | New behavior  After a provider issues the "Bold that" command:  Dragon does not insert the "b" character in to the dictation text  Dragon bolds the last utterances in the dictation text.                                                                                                    |
| Issue 33473 - Cerner Millennium<br>PathNet: Dictation in the Case<br>number field does not remove the<br>underscore character                                 | Issue A provider dictates into the Case number field in Cerner Millennium PathNet. Dictating into the Case number field does not remove the underscore character in the field.                                                                                                    |
|                                                                                                    | <ul> <li>Workaround         For dictation into the Case number field in Cerner Millennium PathNet to work as expected, perform one of the following actions:         <ul> <li>Disable the "Use Clipboard for Citrix Basic Dictation" option in the Dragon client (The Options dialog box &gt; Miscellaneous tab).</li> <li>Disable the "Use Clipboard for Citrix Basic Dictation" option in the Nuance Management Console (Group Details &gt; Network Edition US tab) or (User Account Details &gt; Network Edition US tab)</li> </ul> </li> <li>Note: The Case number field in Cerner Millennium PathNet does not accept clipboard text insertion.</li> </ul> |
| Issue 33321 - Cerner Dynamic Docs<br>and Cerner Mpages: Changes to the<br>font style in the Dictation Box are<br>not transferred to the target<br>application | A provider opens the Dictation box and dictates some text. The provider selects all of the Dictation text, changes the font style to plain text, and transfers the text into an application. Dragon does not transfer the dictation text as plain text. The changes to the font style are not retained.  New behavior                                                                                                    |
|                                                                                                    | Changes to the font style in the Dictation Box are retained and transferred to the target application Dragon transfers the dictation text as plain text.                                                                                                    |

| Issues and Fixes in DM Network Edition 2.5                                                                    |                                                                                                    |
|----------------------------------------------------------------------------------------------------|----------------------------------------------------------------------------------------------------|
| Issue                                                                                                    | In-Depth Description                                                                                                    |
| Issue 33107 – The cursor jumps<br>when dictating into Epic 2014<br>SmartText                                  | 1. A user dictates into an Epic Note. 2. The user types a dot phrase (i.e. ".k") into the Epic Note. 3. The SmartPhrase selection window displays a list of SmartPhrases. 4. The user double-clicks the desired selection. 5. The SmartPhrase is entered into the note. However, Dragon does not update its internal copy of the text. This is because of the double click in the SmartPhrase window. 6. The user dictates into the note again and Dragon does not put the newly dictated text into the correct location.  New behavior  When a user selects an option in the SmartPharse selection, the note updates in the Epic Note and in Dragon's internal copy of the text. Since the internal copy of the text is now correct, the next dictation is placed in to the correct location.  Note: This issue also occurred when using the SmartText Selection window in Epic and double clicking on a selection. |
| Issue - 15077 User-defined commands lose the plain text property when the user opens the command in DMNE 2.5. | Issue  1. A user creates a Text and Graphic command using DMNE client 1.X SP5, SP6, or 2.0.1.  2. The command has the plain text property.  3. When the user opens the command in DMNE 2.5, the command may lose the plain text property.  New behavior  When a user opens a Text and Graphic command that was created in DMNE client 1.X SP5, SP6, or 2.0.1, the command does not lose the plain text property.                                                                                                    |

## Issues and Fixes in Dragon client 2.4.4

| Issues 33760 and 33901 – Error    |
|-----------------------------------|
| occurs in Cerner MPages/DynDocs,  |
| "The paste action cannot continue |
| due to unsupported formats being  |
| held on the clipboard."           |

Issue

#### In-Depth Description

#### Issue

- A provider uses DMNE 2.3 or 2.4.1 and vSync to dictate into a note in Cerner PowerChart.
- 2. The provider pastes the Basic dictation text into the note.
- Cerner PowerChart displays the message "The paste action cannot continue due to unsupported formats being held on the clipboard."

#### New behavior

When a provider uses DMNE 2.5.0.2 to dictate into a note in Cerner PowerChart, Dragon successfully inserts the dictation into the note.

DMNE 2.4.4 includes a new feature that addresses issues 33760 and 33901. For more information, see <u>Insert text through vSyncwhen there are issues inserting text using the Clipboard or the keyboard</u>.

| Issues and Fixes in Dragon client 2.4.3                                                                                           |                                                                                                    |
|----------------------------------------------------------------------------------------------------|----------------------------------------------------------------------------------------------------|
| Issue                                                                                                    | In-Depth Description                                                                                                    |
| occurs when using Dragon Medical                                                                                                  | 1. A user inserts Epic SmartText into a note. 2. The SmartText selection window appears and displays a list of SmartText to select from. 3. The user double-clicks an item in the selection window. 4. SmartText populates the note with the selected text. 5. The user begins dictation in the wildcard. 6. The Dragon client has the wrong cursor location and places the dictation text in the wrong location.  New behavior |
|                                                                                                    | A jumping cursor issue does not occur. After populating a note with text selected from the SmartText selection window, Dragon places new dictation text into the correct location in the next field.                                                                                                    |
| Issue 33196 – Dragon switches from<br>Normal mode to Dictation mode or<br>Command mode when switching<br>between VDI workstations | Issue In the following scenario, a PowerMic II microphone is connected to each workstation.  1. A user is using Dragon in a Virtual desktop infrastructure (VDI).  2. The user closes Dragon.  3. The user starts Dragon on a new workstation and within the same VDI session.  4. Dragon switches to Dictation mode or Command mode without any manual action by the user.                                                     |
|                                                                                                    | New behavior Dragon does not switch from Normal mode to Dictation mode or Command mode when switching between VDI workstations. A user can restart and use Dragon on a new workstation within the same VDI session without this issue occurring                                                                                                    |

| Issues and Fixes in Minitracker 2.4.2.3                                                                     |                                                                                                    |
|----------------------------------------------------------------------------------------------------|----------------------------------------------------------------------------------------------------|
| Issue                                                                                                    | In-Depth Description                                                                                                    |
| Issue 34033 – Error 1722 occurs<br>when installing minitracker version<br>12.51.214.008 on an Citrix server | Issue Error 1722 occurs when installing minitracker version 12.51.214.008 on a Citrix server. This error prevents the minitracker from being installed successfully. |
|                                                                                                    | <b>New behavior</b><br>This error no longer occurs when installing minitracker.                                                                                      |

| Issues and Fixes in Minitracker 2.4.2.2                                                                                                    |                                                                                                    |
|----------------------------------------------------------------------------------------------------|----------------------------------------------------------------------------------------------------|
| Issue                                                                                                    | In-Depth Description                                                                                                    |
| Issue 26981 – Unable to change text<br>when dictating into PathNet.                                                                                    | Issue After dictation is transcribed into a protected field in Cerner PathNet, the following actions may cause unpredictable results:  1) Moving the focus away from the current field. For example, a mouse-click, voice command, hotkey, etc.  2) Modifying the very first word in the field. For example, deleting, correcting, etc. |
|                                                                                                    | <b>New behavior</b> Entering a keystroke into the field unlocks the field. The text in the field becomes editable.                                                                                                    |
| Issue 33245 – Cerner Dynamic<br>Docs: Using the Undo command<br>inserts an extra space and places<br>the cursor in an incorrect position.              | Issue A provider dictates a phrase. The provider issues the Undo command. Dragon inserts an extra space in to the dictation text. Dragon places the cursor into the wrong position in the dictation text.                                                                                                    |
|                                                                                                    | New behavior After a provider issues the Undo command: Dragon does not insert an extra space in to the dictation text. Dragon places the cursor into the correct position in the dictation text.                                                                                                    |
| Issue 33719 – Cerner: Using the Undo command displays a question mark on the DragonBar and capitalizes the first character of the next dictation text. | Issue A provider dictates a phrase. The provider issues the Undo command. Dragon displays a question mark on the DragonBar. Dragon capitalizes the first character of the next dictation text.                                                                                                    |
|                                                                                                    | <b>New behavior</b> After a provider issues the Undo command: Dragon does not capitalize the first character of the next dictation text.                                                                                                    |

| Issues and Fixes in Minitracker 2.4.2.1                                                                                      |                                                                                                    |
|----------------------------------------------------------------------------------------------------|----------------------------------------------------------------------------------------------------|
| Issue                                                                                                    | In-Depth Description                                                                                                    |
| Issue 33558 – Cerner PowerNote:<br>Dictation into a protected field and<br>dictation text disappears after<br>saving a note. | Issue A provider is using Dragon and minitracker with Cerner PowerNote. The provider dictates text into a protected field. After saving the note, the provider can still dictate into the protected field. The dictation text is removed from the field. |
|                                                                                                    | New behavior After saving a note, further dictation into a protected field is not allowed. The dictation text remains in the protected field.  The fix for Issue 33558 may impact applications that use TER edit controls, for example, Epic.            |

| Issues and Fixes in D                                                                                                    | Pragon Client and Minitracker 2.4.2                                                                                                    |
|----------------------------------------------------------------------------------------------------|----------------------------------------------------------------------------------------------------|
| Issue                                                                                                    | In-Depth Description                                                                                                    |
| Issues 31935 and 32143 – Crash in<br>PowerMic.dll while running Dragon<br>Medical Network edition                                     | Dragon Medical Version 12.51.202.093 stops functioning properly and crashes in Cerner Dynamic Docs, Cerner Mpages and PowerChart. This issue has frequently been observed with Dragon running in VDI environments.  New behavior Dragon Medical Version 12.51.202.093 functions properly and                                                                                                    |
|                                                                                                    | does not crash in Cerner Dynamic Docs, Cerner Mpages and PowerChart.                                                                                                    |
| Issue 32683 – Dictation text is<br>bolded or underlined after the bold<br>or underline feature is disabled in<br>Cerner Dynamic Docs. | A provider dictates a phrase. The provider uses the keyboard or their voice to enable the Bold function or the underline function. New dictation text appears as bold or underlined text. The provider uses the keyboard or their voice to disable the Bold function or the underline function. New dictation text still appears as bold or underlined text.                                                               |
|                                                                                                    | New behavior Dictation text is not bolded or underlined after disabling the bold or underline feature in Cerner Dynamic Docs.                                                                                                    |
| Issue 33280 – Dragon log files do<br>not appear in Session folders or the<br>Nuance Management Console.                               | Issue The Dragon client does not copy session data to the master user profile after the profile reaches 500 MB on the server. This problem occurs even though the master profile folder size limit is 1 GB. As a result, the newest session data (dra files, archive files, Dragon log files, etc) are not available in the Session folder or in the Nuance Management Console.                                            |
|                                                                                                    | New behavior The Dragon client copies contents of the session folders until the master profile folder size limit of 1 GB is reached. The session data are also available in the Nuance Management Console.                                                                                                    |
| Issue 31546 – Cerner PowerNote:<br>Using the Spell command selects<br>and modifies the wrong text.                                    | A provider is using Dragon and minitracker with Cerner/PowerNote. The provider uses the Spell command to select and modify dictation text. When the Spell dialog captures the screen focus, a space character disappears from the dictation text. The cursor location in the dictation text is offset by two characters to the right of where it should be located. The Spell command selects and modifies the wrong text. |
|                                                                                                    | New behavior To enable the fix for this issue, perform the following steps: 1. On the server that runs minitracker, open the Registry Editor. 2. Navigate to HKEY_LOCAL_MACHINE\SOFTWARE\Nuance. 3. Add the new key "UseTextDiffCorrection":                                                                                                    |

| Issues and Fixes in Dragon Client and Minitracker 2.4.2       |                                                                                                    |
|---------------------------------------------------------------|----------------------------------------------------------------------------------------------------|
| Issue                                                         | In-Depth Description                                                                                                    |
|                                                               | -Name: UseTextDiffCorrection<br>-Type: REG_DWORD<br>-Data: Set to "1".                                                                                                    |
|                                                               | After performing the above steps, the Spell command selects and modifies the correct text in Cerner PowerNote. The cursor location in the PoweNote field is correct.                                                                |
| Issue 33249 – Dragon only captures<br>45 seconds of wave data | Issue After upgrading from DMENE 1 Service Pack 5 to DMENE 2.3, wave capture does not work properly. The wave capture stops after 45 seconds. The sample bit rate of the wave file is double what it was in DMENE 1 Service Pack 5. |
|                                                               | New behavior Wave capture does not stop after 45 seconds. In natspeak.ini, the WAVCaptureTimeout value is now set to 32000000. This sets the timeout to a year in length.                                                           |
| control in Cerner Millennium PathNet                          | Issue<br>A provider is dictating into a Cerner TX32 field in Cerner                                                                                                    |
|                                                               | <b>New behavior</b><br>When a provider dictates into a Cerner TX32 field in Cerner<br>Millennium PathNet, text is inserted into the field.                                                                                          |

| Issues and Fixes in Minitracker 2.4.1.2                                                                      |                                                                                                    |
|----------------------------------------------------------------------------------------------------|----------------------------------------------------------------------------------------------------|
| Issue                                                                                                    | In-Depth Description                                                                                                    |
| Issue 32976 – An error page<br>appears when switching windows or<br>re-loading a page in Cerner Mpages.      | <ol> <li>A provider is working in Cerner Mpages.</li> <li>The provider attempts to select a different page or reload a page using the Mpages menu.</li> <li>The system displays an error message.</li> </ol>                                                                                                    |
|                                                                                                    | <b>New behavior</b> When a provider selects a different page or reloads a page using the Mpages menu, the system does not display an error message.                                                                                                    |
| jump down one line when dictating<br>into a document in Cerner Dynamic<br>Docs, Cerner Mpages or PowerChart. | <ol> <li>A provider uses Dragon to dictate into a document in Cerner Dynamic Docs, Cerner Mpages or PowerChart.</li> <li>The provider uses the mouse and keyboard to delete text at the end a sentence.</li> <li>The provider places the cursor at the end of the sentence and begins to dictate.</li> <li>The dictated words do not appear in the correct place. Instead, Dragon inserts the words into the middle of the sentence below the current line.</li> <li>New behavior</li> <li>When a provider uses Dragon to dictate into a document in Cerner Dynamic Docs, Cerner Mpages or PowerChart, the cursor does not jump to the next line.</li> </ol> |

# Issues and Fixes in the Nuance Management Server 4.3.79

| Issue                                                                                                  | In-Depth Description                                                                                                    |
|----------------------------------------------------------------------------------------------------|----------------------------------------------------------------------------------------------------|
| Issue 25453 – Users do not appear<br>in usage reports after being added<br>to and removed from groups. | <ol> <li>In the Nuance Management Console (NMC), an NMC administrator adds one or more users to a group.</li> <li>The administrator removes the same users from a different group using the NMC Add/remove users feature on the Group Details &gt; Members tab.</li> <li>The NMC administrator runs a speech usage report.</li> <li>The users are not included in the report.</li> </ol> |
|                                                                                                    | <b>New behavior</b> Users that are added to a group and later removed from another group appear in Speech Usage reports.                                                                                                    |

| Issues and Fixes in M                                                                                                    | linitracker 2.4.1.1                                                                                                    |
|----------------------------------------------------------------------------------------------------|----------------------------------------------------------------------------------------------------|
| Issue                                                                                                    | In-Depth Description                                                                                                    |
| Issue 31665 – The Spell Command causes the cursor to jump back a character in Cerner Mpages.                                                | Issue 1. Dictate a word in Mpages. 2. Say "Spell A". 3. Turn the microphone on or dictate again.                                                                     |
|                                                                                                    | Result: The cursor jumps back one character. The next utterance is inserted before the character "A". The issue does not occur in Cerner Dynamic Docs.               |
|                                                                                                    | New behavior The Spell Command no longer causes the cursor to jump back a character.                                                                                 |
| Issue 32916 – Dictation causes the font size and style to become inconsistent in Cerner Dynamic Docs and Cerner Mpages.                     | Issue Dictation causes the font size and style to become inconsistent in Cerner Dynamic Docs and Cerner Mpages.                                                      |
| . 0                                                                                                    | <b>New behavior</b><br>Dictation works as expected with Cerner Dynamic Docs and<br>Cerner Mpages.                                                                    |
| Issue 31832 – Dictation utterances jump up one line when dictating at the beginning of a document in Cerner Dynamic Docs and Cerner Mpages. | Issue Dictation utterances jump up one line when dictating at the beginning of a document in Cerner Dynamic Docs and Cerner Mpages.                                  |
|                                                                                                    | New behavior Dictation works as expected with Cerner Dynamic Docs and Cerner Mpages.                                                                                 |
| Issue 32147 – The New Line<br>command moves previously dictated<br>text to a new line.                                                      | Issue When using Minitracker 2.4.1, the New Line command moves previously dictated text to a new line instead of creating a new line at the current cursor position. |
|                                                                                                    | New behavior The New Line command works as expected with Minitracker 2.4.1.1.                                                                                        |
| Issue 32154 – The Next Field<br>command inserts text into the<br>previous line in Cerner Dynamic<br>Docs FreeTextNote fields.               | Issue The Next field command inserts text into the previous line instead of the next line.                                                                           |
|                                                                                                    | <b>New behavior</b> The Next field command works as expected with Cerner Dynamic Docs FreeTextNote fields.                                                           |
| Issue 32202 – The Scratch That command not functioning as expected in Cerner Dynamic Docs.                                                  | Issue The Scratch That command not functioning as expected with Cerner Dynamic Docs.                                                                                 |
|                                                                                                    | <b>New behavior</b><br>The Scratch That command works as expected with Cerner<br>Dynamic Docs.                                                                       |

| Issues and Fixes in Minitracker 2.4.1.1                                                                                      |  |
|----------------------------------------------------------------------------------------------------|--|
| In-Depth Description                                                                                                    |  |
| Issue Clicking the cancel button causes PowerChart to crash or disconnect in Cerner Dynamic Docs.                            |  |
| New behavior                                                                                                    |  |
| Clicking the cancel button works as expected and does not cause<br>PowerChart to crash or disconnect in Cerner Dynamic Docs. |  |
| Issue                                                                                                    |  |
| Changing a font style causes PowerChart to crash in Cerner                                                                   |  |
| Dynamic Docs.                                                                                                    |  |
| New behavior                                                                                                    |  |
| Changing a font style works as expected and does not cause PowerChart to crash in Cerner Dynamic Docs.                       |  |
| Issue                                                                                                    |  |
| The New Line command sets font sizes to their default sizes in                                                               |  |
| Cerner Dynamic Docs.                                                                                                    |  |
|                                                                                                    |  |
| New behavior                                                                                                    |  |
| The New Line command works as expected and does not set font sizes to their default sizes in Cerner Dynamic Docs.            |  |
|                                                                                                    |  |

| Issues and Fixes in Dragon Client and Minitracker 2.4.1                                                             |                                                                                                    |
|----------------------------------------------------------------------------------------------------|----------------------------------------------------------------------------------------------------|
| Issue                                                                                                    | In-Depth Description                                                                                                    |
| Issue 29354 – Intermittent issues<br>using vSync in Cerner Dynamic<br>Docs.                                         | Issue Using vSync with Cerner Dynamic Docs may cause issues such as: green check-mark not working, extra characters in words, loss of next field functionality.                       |
|                                                                                                    | <b>New behavior</b><br>vSync with Cerner Dynamic Docs works as expected.                                                                                                    |
| Issue 29860 – eClinicalWorks,<br>version 10 does not accept text and<br>graphics commands.                          | Issue When using Dragon with eClinicalWorks, version 10, eClinicalWorks does not process text and graphics commands correctly. Text is not placed into the target application window. |
|                                                                                                    | New behavior Text and graphics commands work as expected in eClinicalWorks, version 10.                                                                                               |
| Issue 29591 – "Failed to launch 64<br>bit server" error.                                                            | Issue Dragon fails to launch the 64 bit server with the following error message:                                                                                                    |
|                                                                                                    | ERROR (Vbar): Unable to spawn 64 bit UIA server (0x80070102).                                                                                                    |
|                                                                                                    | New behavior The Dragon launches correctly when the client is started, and the error does not appear.                                                                                 |
| Issue 29106 – The cursor jumps<br>down one line after completing<br>recognition in Cerner Mpages fields.            | Issue<br>The cursor jumps down one line after completing recognition in<br>Cerner Mpages fields.                                                                                      |
|                                                                                                    | New behavior Issue 29106 has been resolved; the cursor no longer jumps down one line after completing recognition in Cerner Mpages fields.                                            |
| Issues 29253, 29250 – Cursor<br>jumps after pasting text into HPI<br>edit control when using Cerner<br>Dynamic Doc. | Issue<br>Cursor jumps after pasting text into HPI edit control when using<br>Cerner Dynamic Doc.                                                                                      |
| ,                                                                                                    | New behavior<br>Issues 29253 and 29259 have been resolved; the issue was<br>fixed via a Cerner exception package.                                                                     |
| Issue 29760 – Cerner Dynamic Doc<br>– The cursor jumps back into the<br>middle of text during dictation.            | Issue The cursor jumps back into the middle of text during dictation.                                                                                                    |
| g dictation.                                                                                                    | 1. Open Cerner Dynamic Doc.                                                                                                    |
|                                                                                                    | 2. Copy text into one field.                                                                                                    |
|                                                                                                    | 3. Move to the next field.                                                                                                    |

| Issues and Fixes in Dragon Client and Minitracker 2.4.1                         |                                                                                                    |
|---------------------------------------------------------------------------------|----------------------------------------------------------------------------------------------------|
| Issue                                                                           | In-Depth Description                                                                                                    |
|                                                                                 | 4. Insert an autotext.                                                                                                  |
|                                                                                 | 5. Start dictation.                                                                                                    |
|                                                                                 | Result: After a few minutes, the cursor moves back in the middle of word.                                               |
|                                                                                 | New behavior                                                                                                    |
|                                                                                 | Issue 29760 has been resolved; the cursor no longer jumps back into the middle of text during dictation.                |
| Issue 29938 – The end of dictation is dropped after copying and pasting text.   | Issue The end of dictation is dropped after copying and pasting text.                                                   |
|                                                                                 | New behavior                                                                                                    |
|                                                                                 | Issue 29938 has been resolved; dictation now appears as expected after cutting and pasting text.                        |
| Issue 30392 – Jumping cursor when dictating a large note in Cerner Dynamic Doc. | Issue<br>Jumping cursor when dictating a large note (150 lines) in Cerner<br>Dynamic Doc.                               |
|                                                                                 | New behavior                                                                                                    |
|                                                                                 | Issue 30392 has been resolved; dictating a large note in Cerner Dynamic Doc functions as expected.                      |
| Issue 31033 – Unable to dictate into                                            | Issue                                                                                                    |
| Cerner message center when replying to messages or reminders.                   | Unable to dictate into Cerner message center when replying to message or reminders.                                     |
|                                                                                 | New behavior                                                                                                    |
|                                                                                 | Issue 31033 has been resolved; users can now dictate into Cerner message center when replying to messages or reminders. |

| Issues and Fixes From the 2.4 Dragon Client Release Included in 2.4.1 Issue In-Depth Description                                   |                                                                                                    |
|----------------------------------------------------------------------------------------------------|----------------------------------------------------------------------------------------------------|
| Issues 26474, 28106, 29468, 29559, 29439, 29782 – Dragon Client crashes in Epic with the following call: EPICD81: subclsedit.cpp.: | Issue Dragon Client crashes in Epic with the following call: EPICD81: subclsedit.cpp.: InternalUnregisterSubclsMsgProc |

| Issues and Fixes From the 2.4 Dragon Client Release Included in 2.4.1                       |                                                                                                    |
|---------------------------------------------------------------------------------------------|----------------------------------------------------------------------------------------------------|
| Issue                                                                                       | In-Depth Description                                                                                                    |
| InternalUnregisterSubclsMsgProc<br>, or where an Epic thick client in<br>installed locally. | or when an Epic thick client is installed locally.                                                                                                    |
|                                                                                             | New behavior                                                                                                    |
|                                                                                             | Dragon no longer crashes when EPICD81: subclsedit.cpp.: InternalUnregisterSubclsMsgProc is called or when an Epic thick client is installed locally.                 |
| Issue 31294 – Citrix Session freezes                                                        | Issue<br>Citrix Session freezes.                                                                                                    |
|                                                                                             | New behavior                                                                                                    |
|                                                                                             | Citrix sessions now work as expected.                                                                                                    |
| Issues 29892, 31169, 31289, 31418  – Roaming user profile error following SDAPI errors.     | Issue Users receive a roaming user profile error when they try to log in to Dragon following SDAPI errors.                                                           |
|                                                                                             | New behavior                                                                                                    |
|                                                                                             | Issues 29892, 31169, 31289, 31418 have been resolved; users no longer receive a roaming user profile error when they try to log in to Dragon following SDAPI errors. |

| Issues and Fixes From the 2.3.3 Dragon Client Release Included in 2.4.1    |                                                                                                    |
|----------------------------------------------------------------------------|----------------------------------------------------------------------------------------------------|
| Issue                                                                      | In-Depth Description                                                                                                    |
| Issues 29395, 28816, 29646 –<br>"Failed to launch 64 bit server"<br>error. | Issue Dragon fails to launch the 64 bit server with the following error message:                                                                                                    |
|                                                                            | ERROR (Vbar): Unable to spawn 64 bit UIA server (0x80070102).                                                                                                    |
|                                                                            | New behavior                                                                                                    |
|                                                                            | The Dragon launches correctly when the client is started, and the error does not appear.                                                                                                    |
| Issue 30039 – Dragon client freezes                                        | Issue                                                                                                    |
|                                                                            | The Dragon client appears to freeze when it is processing too many messages simultaneously. When the freeze subsides, only the first few words of dictation appear—any additional dictation is gone. |

# Issues and Fixes From the 2.3.3 Dragon Client Release Included in 2.4.1

| Issue                                                                                                    | In-Depth Description                                                                                                    |
|----------------------------------------------------------------------------------------------------|----------------------------------------------------------------------------------------------------|
|                                                                                                    | New behavior<br>The Dragon Client now processes messages as expected.                                                                                                    |
| Issue 27681 – Cerner Dynamic<br>Doc/mPages/vSync – Too many<br>carriage returns when using the<br>"new line" and "new paragraph"<br>commands. | Issue In installations that use Cerner Dynamic Doc, Mpages, and vSync, the "new line" command starts the new line with a double return instead of a single return, and the "new paragraph" command starts the new paragraph with four returns. |
|                                                                                                    | New behavior The "new line" and "new paragraph" commands now use the expected number of returns before beginning the new line or paragraph.                                                                                                    |
| Issue 29804 – After dictation and playback via Dragon published on XenApp 7.6, dictation is in Nattext mode.                                  | Issue After dictation and playback via Dragon published on XenApp 7.6, dictation is in Nattext mode.                                                                                                    |
|                                                                                                    | <b>New behavior</b> After dictation and playback via Dragon published on XenApp 7.6, dictation is in Normal mode                                                                                                    |
| Issue 29572 – Custom words<br>deleted from vocabularies re-appear<br>in those vocabularies.                                                   | Issue Custom words deleted from vocabularies reappear in those vocabularies.                                                                                                    |
|                                                                                                    | <b>New behavior</b><br>Custom words deleted from vocabularies remain deleted.                                                                                                    |
| Issue 30317 – vSync in Note in<br>Allscripts 11.4 – new line/new para<br>do not insert.                                                       | Issue<br>Unstable vSync in Note in Allscripts 11.4 – new line/new para do<br>not insert.                                                                                                    |
|                                                                                                    | New behavior<br>New line/new para now insert as expected in Allscripts 11.4 with<br>vSync.                                                                                                    |
| Issue 29586 – Cerner/PowerNote:<br>vSync dropped after inserting a<br>Dragon template from the Dictation<br>Box in Hidden mode.               | Issue<br>Cerner/PowerNote: vSync dropped after inserting a Dragon<br>template from the Dictation Box in Hidden mode.                                                                                                    |
|                                                                                                    | New behavior vSync no longer drops after inserting Dragon template from the Dictation Box in Hidden mode.                                                                                                    |
| Issues 29603, 28812, 30154 –<br>Allscripts with minidragon causes an<br>Internet Explorer crash.                                              | Issue<br>Allscripts with minidragon: Dictating causes an Internet Explorer<br>crash.                                                                                                    |
|                                                                                                    | New behavior<br>Issues 29603, 28812, 30154 are resolved; dictating in an<br>environment with Allscripts and minidragon no longer causes an<br>Internet Explorer crash.                                                                         |
| Issue 28281 – Cerner/Mpages –<br>Cursor moves double lines when<br>executing "New line" after playing<br>back the dictated utterances.        | Issue Cerner/Mpages – Cursor moves double lines when executing "New line" after playing back the dictated utterances.                                                                                                    |
| back the dictated attendices.                                                                                                    | New behavior                                                                                                    |

|                                                                           | 1                                                                                                    |
|---------------------------------------------------------------------------|----------------------------------------------------------------------------------------------------|
| Issue                                                                     | In-Depth Description                                                                                                    |
|                                                                           | The cursor now behaves as expected when executing "New line" after playing back the dictated utterances.                                                                                                    |
| Issue 28531, 28460 – Cerner –<br>Jumping cursor in DM Network<br>Edition. | Issue Issue 28531 – A user starts typing in an Mpages field. He changes focus to another portion of the chart, then returns to the original location in the chart. He clicks once into a new field and begins dictating. Once dragon places the text, it will jump to the first (original) field dictated. To correct this, one must either double click into the new field, or right click before dictating. Issue 28460 – After dictating in any section in Dynamic Doc, if you click on the task list, come back to the previous note, and move the cursor to a new section of the note, subsequent dictation goes to the wrong field. |
|                                                                           | New behavior<br>Issues 28531 and 28460 are now resolved; the dictation is now<br>placed as expected.                                                                                                    |
| Issue 27497 – Cerner Dynamic Docs<br>– DMENE 2.3 adds extra line breaks.  | Issue Cerner Dynamic Docs – DMENE 2.3 adds extra line breaks. The New Line and New Paragraph commands result in double spacing in the majority of the fields.                                                                                                    |
|                                                                           | <b>Resolution</b><br>The New Line and New Paragraph commands now behave as expected.                                                                                                    |
| Issue 29812 – Jumping cursor in<br>Cerner Firstnet/Dynamic Docs.          | Issue Jumping cursor to beginning of line in Dynamic Docs, Physical Exam field. This occurs when accessing PowerChart through Cerner Firstnet, but not when accessing PowerChart directly.                                                                                                    |
|                                                                           | Resolution The cursor no longer jumps to the beginning of the Physical Exam field when accessing PowerChart through Cerner Firstnet.                                                                                                    |
|                                                                           | Issue End-of-line processing for large amounts of text pasted or dictated into Cerner Dynamic Documents will cause vSync to stop working. In previous versions of DM Network Edition 2.3 (minitracker 2.3.1), this behavior would start to occur after 150 lines or 10,000 characters of text are entered into a document.                                                                                                    |
|                                                                           | New behavior You can now paste or dictate approximately 450 lines or 30,000 characters of text into a Cerner Dynamic Document without causing vSync to drop.                                                                                                    |
| between turning the microphone on                                         | Issue Significant delay between turning the microphone on and being able to dictate into Dynamic Doc window.                                                                                                    |
|                                                                           | New behavior There is no longer a significant delay between turning the microphone on and being able to dictate into Dynamic Docwindow.                                                                                                    |
| Issue 29251 – When dictating a long                                       |                                                                                                    |

# Issues and Fixes From the 2.3.3 Dragon Client Release Included in 2.4.1

| Issue                                                                                                    | In-Depth Description                                                                                                    |
|----------------------------------------------------------------------------------------------------|----------------------------------------------------------------------------------------------------|
| sentence, the cursor position does<br>not change to the end of the current<br>utterance as Dragon places text into<br>Cerner Mpages.      | When dictating a long sentence, the cursor position does not change to the end of the current utterance as Dragon places text into Cerner Mpages.  New behavior                 |
|                                                                                                    | This is a Cerner issue, fixed by Cerner's Exception package.                                                                                                    |
| Issue 28863 – Cerner – When<br>Transferring text from the Dictation<br>Box, the document ends up with<br>some incorrectly formatted HTML. | Issue When Transferring text from the Dictation Box, the document ends up with some incorrectly formatted HTML.                                                                 |
|                                                                                                    | <b>New behavior</b> This is a Cerner issue, fixed by Cerner's Exception package 79144.                                                                                          |
| Issue 30041 – Issues with silent install of vddnspatch2.msi.                                                                              | Issue<br>Issues with silent install of vddnspatch2.msi: silent installation<br>hangs.                                                                                           |
|                                                                                                    | New behavior<br>Silent install of vddnspatch2.msi now completes without error.                                                                                                  |
| Issues 29411,28739 – Exceptions in<br>the dragon.log after a long period<br>without action by the end user cause<br>a Dragon crash.       | Issue Exceptions in the dragon.log after a long period without action by the end user cause a Dragon crash.                                                                     |
|                                                                                                    | <b>New behavior</b> Issues 29411, 28739 are resolved; the dragon.log is now cleared of exceptions, preventing this client crash.                                                |
| Issue 29852 – Rerunning the<br>minitracker.exe install removes<br>registry setting and file –<br>minidragon.cmd.                          | Issue Installing minitracker works as expected for the initial installation. If you rerun minitracker.exe to reinstall: The value "minidragon.cmd" is removed from the registry |
|                                                                                                    | The minidragon.cmd file is removed.                                                                                                    |
|                                                                                                    | New behavior The minitracker now installs as expected for the initial installation and every subsequent installation.                                                           |
| Issue 29200 – Dragon client crash<br>with CPS.                                                                                            | Issue Occasional Dragon client crashes when using Dragon with CPS, due to an error removing items from the ActivationContext stack.                                             |
|                                                                                                    | <b>New behavior</b> Dragon no longer crashes due to an error removing items from the ActivationContext stack.                                                                   |

## Product build numbers

The following table summarizes the Dragon, Nuance Management Server (NMS), Profile Optimizer Server (POS), and SDK builds that are part of different releases of Dragon Medical Network Edition.

### **DM Network Edition Version 2.x Releases**

| Product version | Product Component | Build Number  |
|-----------------|-------------------|---------------|
| 2.5.1           | Dragon client     | 12.51.215.089 |
| 2.5.1           | SDK               | 12.51.215.089 |
| 2.5.0.2         | Dragon Client     | 12.51.215.077 |
| 2.5.0.2         | Minidragon        | 12.51.215.077 |
| 2.4.4           | Dragon Client     | 12.51.214.097 |
| 2.4.4           | Minidragon        | 12.51.214.097 |
| 2.4.3           | Dragon Client     | 12.51.214.077 |
| 2.4.3           | Minidragon        | 12.51.214.077 |
| 2.4.2.2         | Minidragon        | 12.51.214.045 |
| 2.4.2.1         | Minidragon        | 12.51.214.043 |
| 2.4.2           | Dragon Client     | 12.51.214.037 |
| 2.4.2           | Minidragon        | 12.51.214.037 |
| 2.4.1.2         | Minidragon        | 12.51.214.011 |
| 2.4.1.1         | Minidragon        | 12.51.214.008 |
| 2.4.1           | Dragon Client     | 12.51.204.108 |
| 2.4.1           | Minidragon        | 12.51.204.108 |
| 2.4             | Dragon Client     | 12.51.204.096 |
| 2.3.3.1         | Minidragon        | 12.51.203.151 |
| 2.3.3           | Dragon client     | 12.51.203.148 |
| 2.3             | Dragon client     | 12.51.202.093 |
|                 | NMS               | 4.3.72        |
|                 | POS               | 4.2.0.2       |
|                 | Call Forwarder    | 4.2.24        |
|                 | SDK               | 12.51.202.093 |
| 2.2.1           | Dragon client     | 12.51.202.079 |
| 2.2             | Dragon client     | 12.51.202.051 |
|                 | NMS               | 4.2.24        |
|                 | POS               | 4.2.0.2       |
|                 | Call Forwarder    | 4.2.24        |
|                 | SDK               | 12.51.200.072 |
| 2.1             | Dragon client     | 12.51.200.072 |
|                 | NMS               | 4.1.55        |
|                 | POS               | 4.1.0.2       |

| Product version                | Product Component | Build Number  |
|--------------------------------|-------------------|---------------|
|                                | Call Forwarder    | 4.1.55        |
|                                | SDK               | 12.51.200.072 |
| Original product release (2.0) | Dragon client     | 12.50.200.089 |
|                                | NMS               | 3.1.84        |
|                                | POS               | 3.1.0.5       |
|                                | Call Forwarder    | 3.1.84        |
|                                | SDK               | 12.50.200.089 |

## **DM Network Edition Version 1.x Releases**

| Product version                                                                                            | Product<br>Component | Build<br>Number |
|----------------------------------------------------------------------------------------------------|----------------------|-----------------|
| Original product release                                                                                   | Dragon client        | 10.50.650.007   |
|                                                                                                    | NMS                  | 1.00.0344       |
|                                                                                                    | POS                  | 1.10.0013       |
|                                                                                                    | SDK                  | 10.50.650.007   |
| Hot fix 1                                                                                                  | Dragon client        | 10.50.650.016   |
| Hot fix 2                                                                                                  | Dragon client        | 10.50.650.017   |
| Hot fix 3                                                                                                  | Dragon client        | 10.50.650.027   |
| Hot fix 4                                                                                                  | Dragon client        | 10.50.650.041   |
| Hot fix 5                                                                                                  | Dragon client        | 10.50.650.044   |
| Hot fix 6                                                                                                  | Dragon client        | 10.50.650.047   |
| Hot fix 7                                                                                                  | Dragon client        | 10.50.650.118   |
| Service Pack 1                                                                                             | Dragon client        | 10.50.650.027   |
|                                                                                                    | NMS                  | 1.00.1007       |
|                                                                                                    | POS                  | 1.10.1003       |
|                                                                                                    | SDK                  | 10.50.650.033   |
| Service Pack 2 for NMS/Nuance Management Console/POS/SpeechNode/SDK, (Re-release of HF7 as a service pack) | Dragon client        | 10.50.650.118   |
|                                                                                                    | NMS                  | 1.1.882         |
|                                                                                                    | POS                  | 1.10.2008       |
|                                                                                                    | SDK                  | 10.50.800.005   |
| NMS Service Pack 2.1                                                                                       |                      | 1.1.895         |
| Service Pack 3                                                                                             | Dragon client        | 10.50.654.263   |
|                                                                                                    | NMS                  | 2.0.535         |
|                                                                                                    | POS                  | 1.30.0004       |
|                                                                                                    | SDK                  | 10.50.654.263   |
| Service Pack 3.5                                                                                           | Dragon client        | 10.50.654.293   |
| Service Pack 3.5 Hot fix 1                                                                                 | Dragon client        | 10.50.654.355   |
| Service Pack 3.5 Hot fix 2                                                                                 | vSync                | 10.50.655.359   |

| Product version            | Product<br>Component      | Build<br>Number |
|----------------------------|---------------------------|-----------------|
|                            | Restoration patch         |                 |
| Service Pack 3.5 Hot fix 3 | Dragon Client             | 10.50.655.372   |
| Service Pack 3.5 Hot fix 4 | vSync<br>MiniTracker only | 10.50.655.376   |
| Service Pack 5             | Dragon client             | 10.50.660.018   |
|                            | NMS                       | 3.0.112         |
|                            | POS                       | 3.0.0.8         |
|                            | SDK                       | 10.50.660.018   |
| Service Pack 6             | Dragon client             | 10.50.660.033   |

## Finding DM Network Edition build numbers

| Componen<br>t                   | Instructions                                                                                                    |
|---------------------------------|----------------------------------------------------------------------------------------------------|
| Dragon<br>client                | Method 1:<br>On the DragonBar, click Help > About Dragon.                                                                                                    |
|                                 | Method 2: 1. In the Start Menu, select All Programs > Network Edition > Show Dragon Log, or, if you are running Windows 8 or newer, go to Win 8 Metros and click the "Show Dragon Log" icon . For this to work, you must be logged in to Windows under the Dragon user's account. 2. Open the dragon.log file. The build number is the value to the right of "Dragon Medical Version". |
|                                 | Method 3:<br>On a workstation, in Windows Explorer, on Windows Vista, Windows 7, Windows 8.x, Windows 10, or Windows Server 2008, look here:                                                                                                    |
|                                 | <pre>C:\Users\<windowsusername>\AppData\Roaming\Nuance\NaturallySpeaking12\Dra gon.log</windowsusername></pre>                                                                                                    |
|                                 | -On a workstation, in Windows Explorer, on Windows XP, look here: C:\Documents and Settings\ <user_account_login>\Application Data\Nuance\NaturallySpeaking12\Dragon.log</user_account_login>                                                                                                    |
|                                 | Method 4: From the Start menu, go to All programs -> Network Edition -> About Network Edition.                                                                                                    |
| Nuance<br>Manageme<br>nt Server | Method 1 (for an on-premise NMS):  1. On the NMS server, navigate to: C:\Program Files\Nuance\NMS Server\Nuance.NAS.Server.exe.  2. Double-click Nuance.NAS.Server.exe.  3. In the Properties dialog box, click Version. The build number is the value to the right of "Dragon Medical Version".                                                                                       |
|                                 | Method 2: 1. View the version number in the lower right corner of the Nuance Management Console login                                                                                                    |

| Componen<br>t                  | Instructions                                                                                                    |
|--------------------------------|----------------------------------------------------------------------------------------------------|
|                                | screen.                                                                                                    |
| SDK                            | Method 1: 1. In the Nuance Management Console, in the Utilities ribbon, select Profile Optimizer Tasks. 2. Highlight a task and select DM Network Edition log.                                                                         |
|                                | Method 2:<br>On a Speech Node machine, find and open the Dragon log file.                                                                                                    |
| Profile<br>Optimizer<br>Server | Method 1: 1. In the Nuance Management Console, in the Utilities ribbon, select Profile Optimizer Tasks. 2. Highlight a task and select View Speech Node Log. The build number is the value to the right of "assembly version=".        |
|                                | <ul> <li>Method 2:</li> <li>1. On the POS server, find and right click POService.exe.</li> <li>2. In the POService.exe Properties dialog box, click Version. The build number is the value to the right of "File version:".</li> </ul> |